Using Outlook Web Application (OWA) to add cips conference room calendar, so you can view it's availability.

Open [https://spartanmail.msu.edu](https://spartanmail.msu.edu/) , you will be prompted to signon and you will use your:

Msunetid [Username@msu.edu.](mailto:Username@msu.edu) And your password to logon.

Your Outlook email will appear. In the left most corner click on the dotted square next to the outlook text.

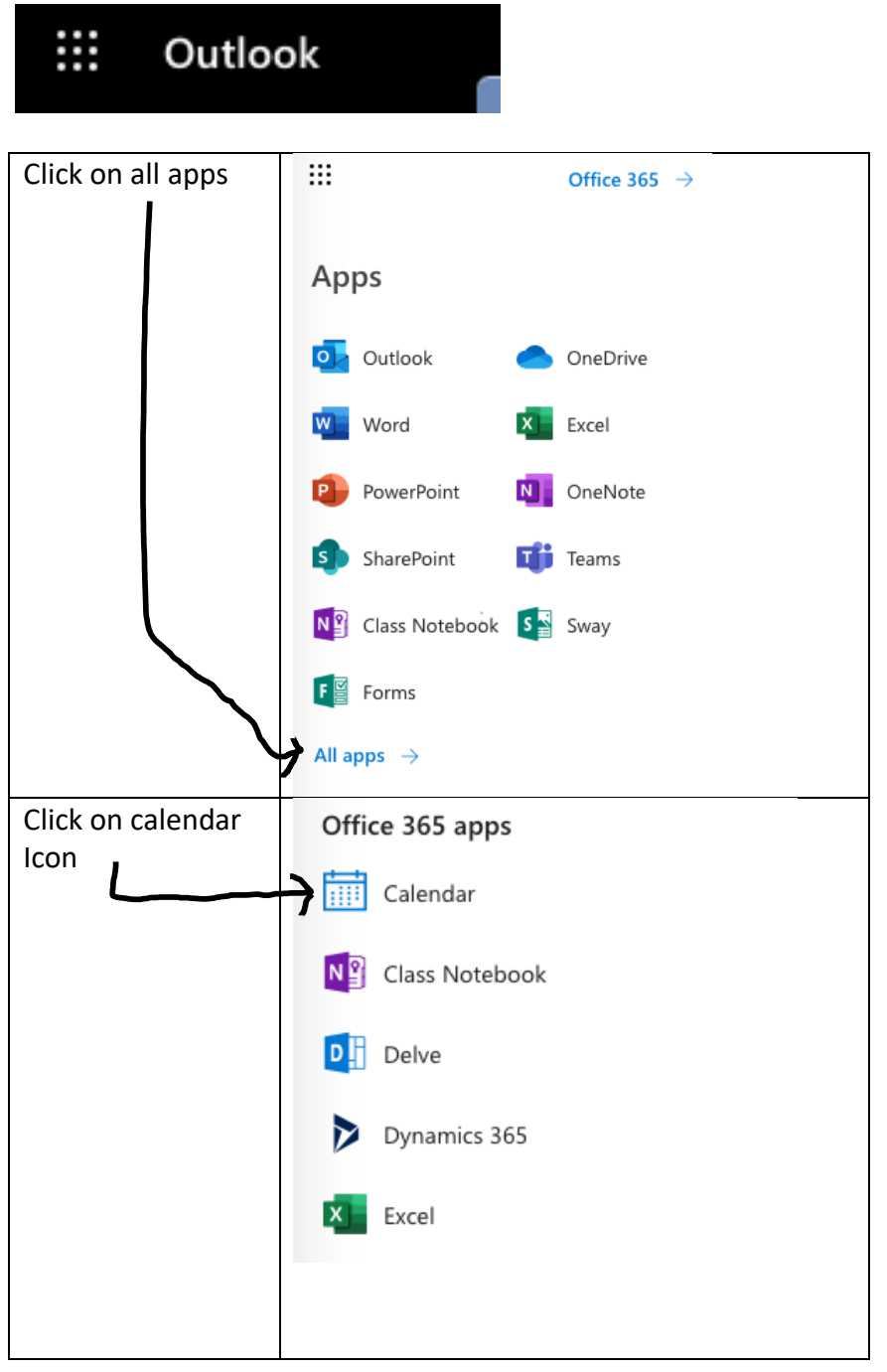

## Open the calendar

Typically the next seven days will appear on your calendar.

Go to the day you want to schedule the use of the conference room and click the day and the starting hour. The following screen will appear:

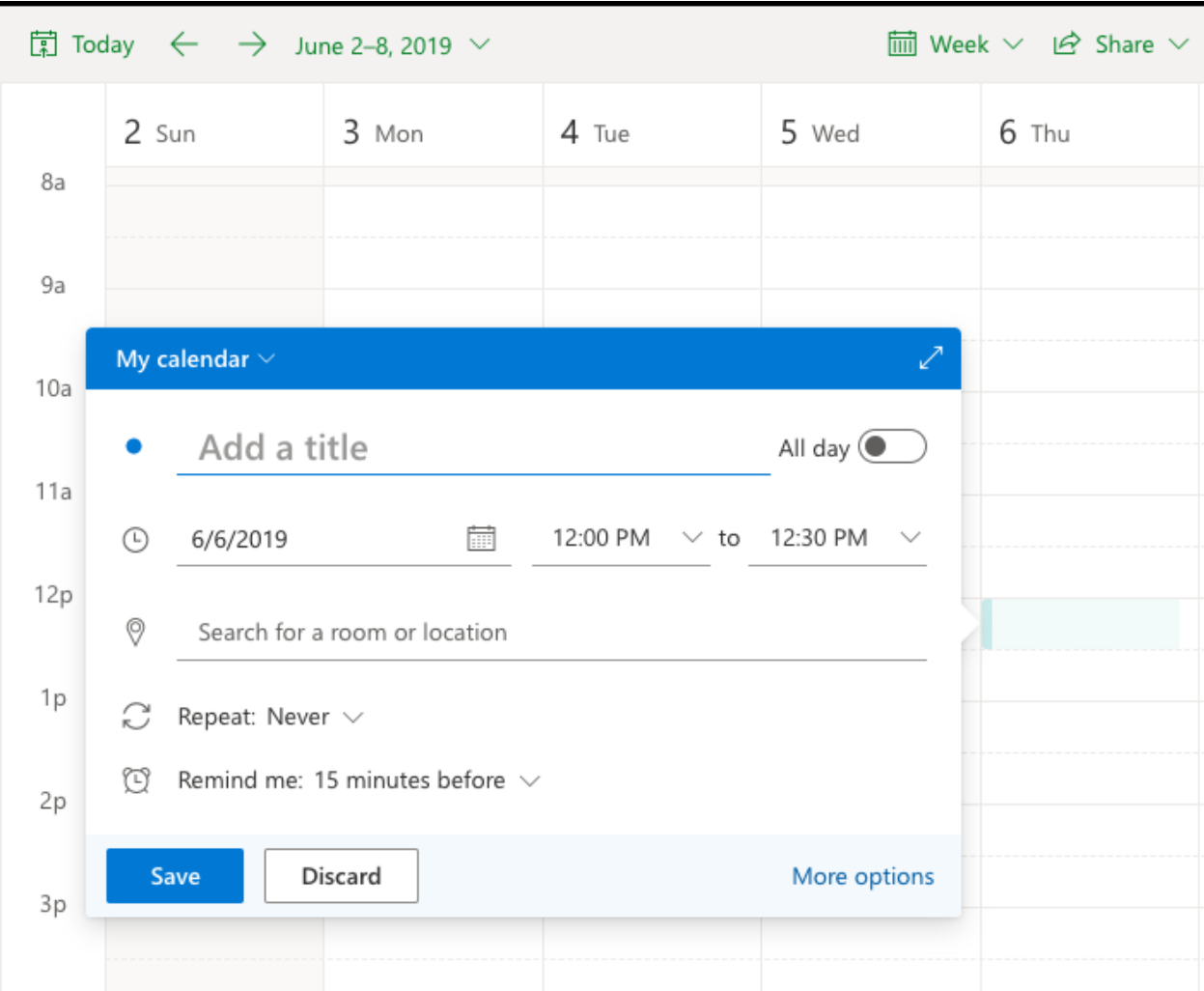

Fill in the form with an appropriate Title Eg Landis Lab Meeting, set your date and from and to hours. To schedule the room you click in the search for a room or location.

The name of the conference room calendar is psm.cips.rm101. you should search for this.

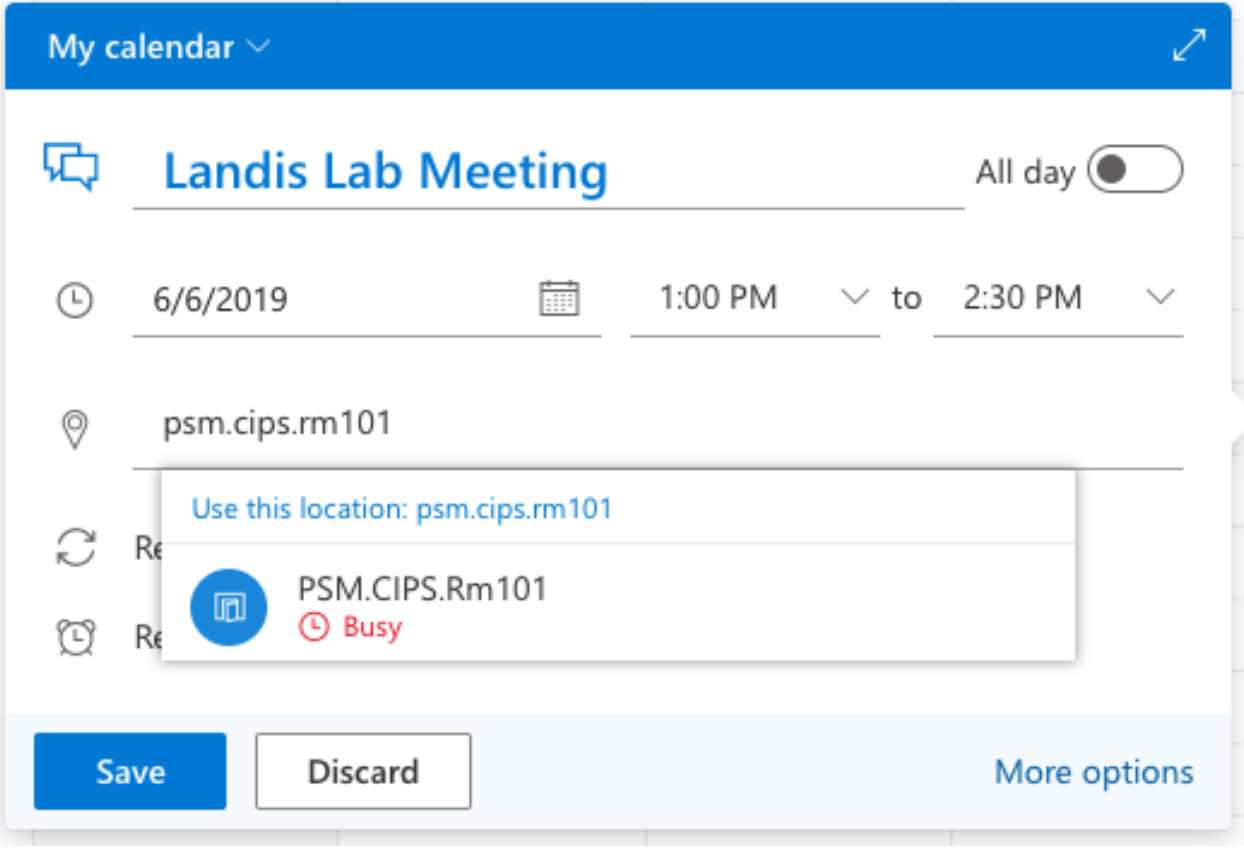

If you pick a time that the conference room is busy it will indicate that. See Busy in red. In this case the room is occupied (busy) we will pick More Options and select scheduling agent from the top of the next screen that appears and the scheduling assistant will appear.

| My calendar                               |                        |                          |              |                          |                                 |                                  |                |     |     |                          |    |    |    |    |
|-------------------------------------------|------------------------|--------------------------|--------------|--------------------------|---------------------------------|----------------------------------|----------------|-----|-----|--------------------------|----|----|----|----|
| <b>m</b> Discard<br>$\checkmark$ Done     |                        |                          |              |                          |                                 |                                  |                |     |     |                          |    |    |    |    |
| 嗣<br>6/6/2019<br>1:00 PM                  |                        | $\lor\,$ to $\,$ 2:30 PM | $\checkmark$ | Q                        | All day $\qquad \qquad \bullet$ |                                  |                |     |     |                          |    |    |    |    |
|                                           | Thursday, June 6, 2019 |                          |              |                          |                                 | Friday, June 7, 2019             |                |     |     |                          |    |    |    |    |
| Show only work hours<br>O                 | 12p                    | 1p                       | 2p           | 3p                       | 4p                              | <b>8a</b>                        | 9a             | 10a | 11a | 12p                      | 1p | 2p | 3p | 4p |
| $\vee$ Required attendees                 |                        |                          |              |                          |                                 |                                  |                |     |     |                          |    |    |    |    |
| G<br>duynslag                             |                        |                          |              |                          |                                 |                                  |                |     |     |                          |    |    |    |    |
| $\oplus$ Add required attendee            |                        |                          |              |                          |                                 |                                  |                |     |     |                          |    |    |    |    |
| $\vee$ Optional attendees                 |                        |                          |              |                          |                                 |                                  |                |     |     |                          |    |    |    |    |
| $\oplus$ Add optional attendee            |                        |                          |              |                          |                                 |                                  |                |     |     |                          |    |    |    |    |
| $\vee$ Rooms                              |                        |                          |              |                          |                                 |                                  |                |     |     |                          |    |    |    |    |
| $\boxed{0}$<br>PSM.CIPS.Rm101<br>$\times$ |                        |                          |              | Gut Lab Meeting PSM.CIFC |                                 | $\blacksquare$ Isaac $\mathbb C$ |                |     |     |                          |    |    |    |    |
| $\oplus$ Add a room                       |                        |                          |              |                          |                                 |                                  |                |     |     |                          |    |    |    |    |
|                                           |                        |                          |              |                          |                                 |                                  |                |     |     |                          |    |    |    |    |
|                                           |                        |                          |              |                          |                                 |                                  |                |     |     |                          |    |    |    |    |
|                                           |                        |                          |              |                          |                                 |                                  |                |     |     |                          |    |    |    |    |
|                                           |                        |                          |              |                          |                                 |                                  |                |     |     |                          |    |    |    |    |
|                                           |                        |                          |              |                          |                                 |                                  |                |     |     |                          |    |    |    |    |
|                                           |                        |                          |              |                          |                                 |                                  |                |     |     |                          |    |    |    |    |
|                                           |                        |                          |              |                          |                                 |                                  |                |     |     |                          |    |    |    |    |
|                                           |                        |                          |              |                          |                                 |                                  |                |     |     |                          |    |    |    |    |
|                                           |                        |                          |              |                          |                                 |                                  |                |     |     |                          |    |    |    |    |
|                                           |                        |                          |              |                          |                                 |                                  |                |     |     |                          |    |    |    |    |
|                                           |                        |                          |              |                          |                                 |                                  |                |     |     |                          |    |    |    |    |
|                                           |                        |                          |              |                          |                                 |                                  |                |     |     |                          |    |    |    |    |
| <b>Z</b> Tentative<br>Busy                | Š.<br>Away             |                          |              | Working elsewhere        |                                 | Š.                               | No information |     |     | Outside of working hours |    |    |    |    |

You can drag your . appointment to an open area on the calendar and resize it so it fits in the available time for that day:

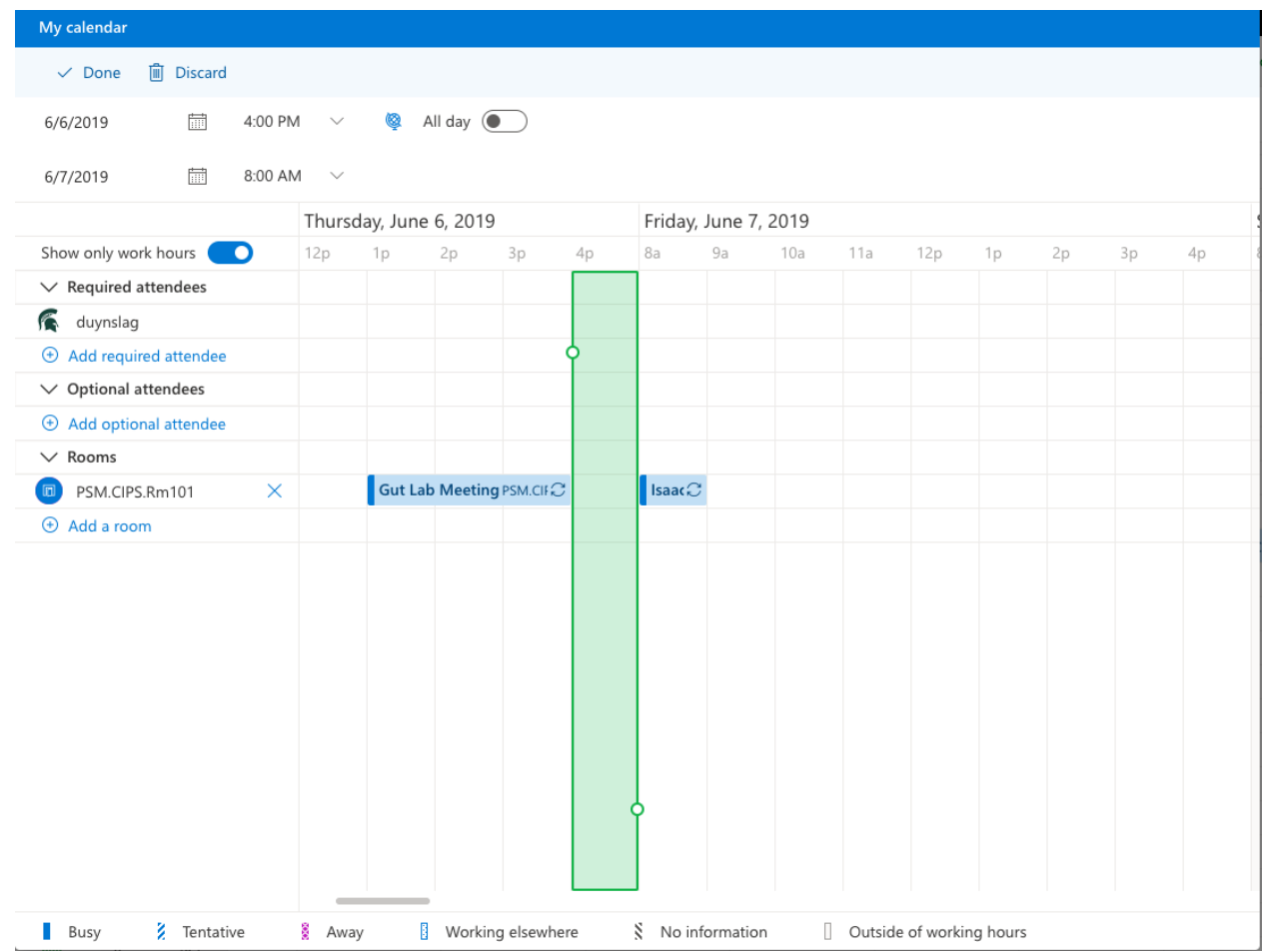

Along those lines too you can add required attendees and then outlook will additionally send out an email to them wihen they agree to attend the meeting it will add them to the meeting and add the meeting to their calendar.

After you have a good time set for your meeting and the required attendees you can click save, and on the next screen click send. You will receive an email indicating that you have added the reservation to the room calendar.

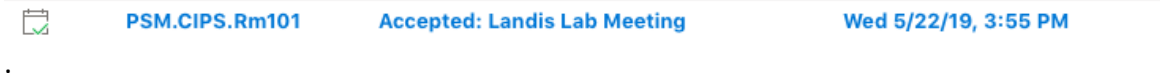